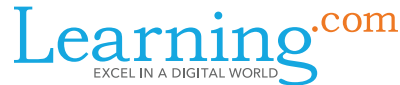

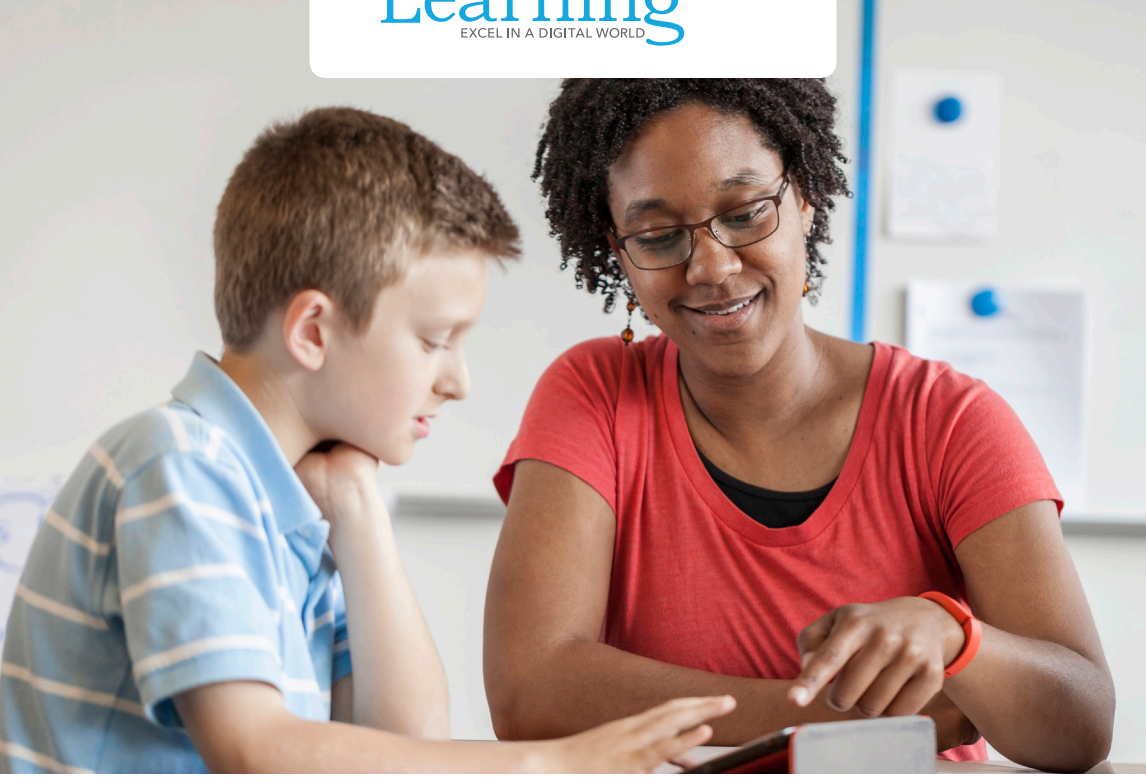

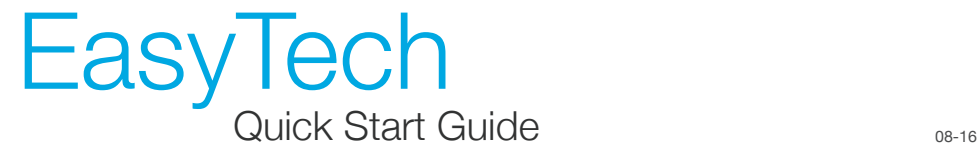

# EasyTech Overview

EasyTech is a self-paced digital literacy curriculum for grades K-8 that provides interactive lessons to help students develop the technology and computational thinking skills they need to prepare for success in online assessments, high school, and beyond. EasyTech is the only solution that covers these four pillars for K-8 students:

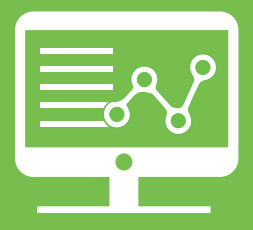

#### Technology Applications *Word Processing, Spreadsheets, Presentations, and more*

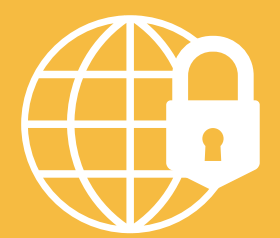

Online Safety and Digital Citizenship

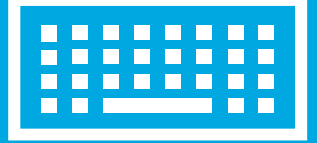

Keyboarding and Computer Fundamentals

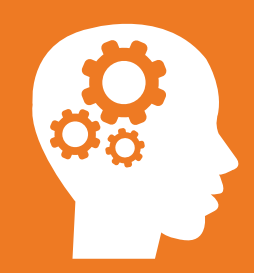

Computational Thinking and Foundations of Coding

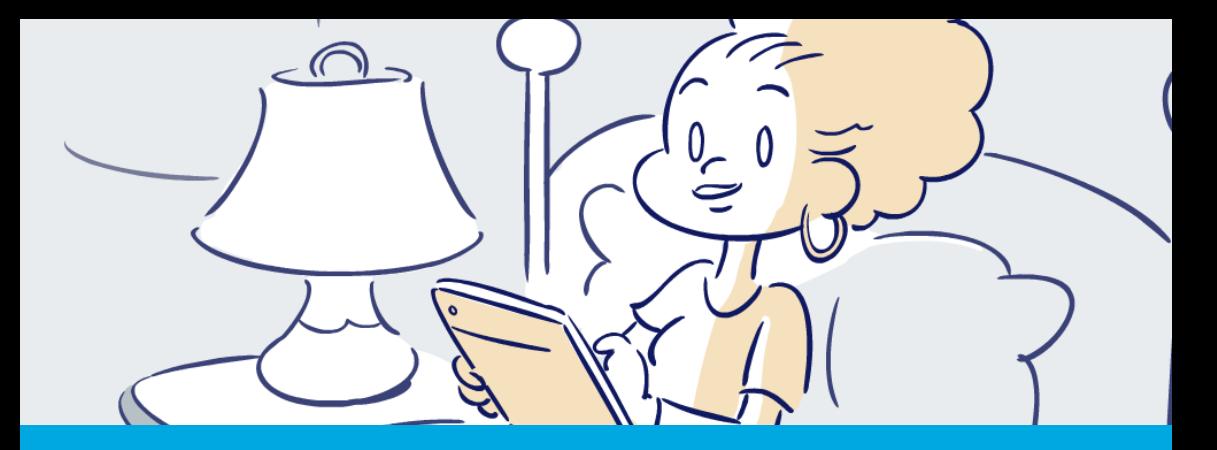

## Build your K-8 students' digital literacy skills

EasyTech lessons are built on a solid foundation of brain-research-based instructional design, and more than 15 years of user and customer feedback. Students with various learning styles are accommodated with rich interactive visual and auditory content, and interactive checks for understanding - called "do tasks" - throughout every EasyTech lesson.

For teachers, the gradebook provides automatic scoring of EasyTech lessons, games, and quizzes for each student, the ability to view individual or class information, and run a variety of reports directly from the gradebook. Teachers can also customize the gradebook, overwriting automatic scores and providing exemptions for certain assignments as needed.

*EasyTech allows students to learn valuable foundational digital literacy skills in a fun, friendly environment, while also providing teachers with all the tools they need to help their students succeed.*

EasyTech can be used in a variety of settings computer lab, classroom, 1:1 or BYOD program, or the media center—and helps you address the following objectives:

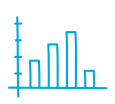

Help to ensure your students have the technology proficiency to be successful on online assessments.

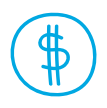

Increase the effectiveness of the investment you are already making in instructional technology.

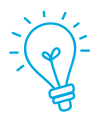

Expose students to the important skills they can learn through study of Computational Thinking and Foundations of Coding.

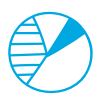

Ensure instructional equity.

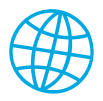

Improve your ability to deliver on your mission of developing students who are ready for success in today's increasingly digital world in college and in the workforce.

# Let's Get Started

## Step One

Go to **[login.learning.com](https://login.learning.com/)** and log in using your district credentials.

> If you have not received your login information or cannot remember it, please contact your School Coordinator or District Coordinator.

If you are the Coordinator, please contact Learning.com Support.

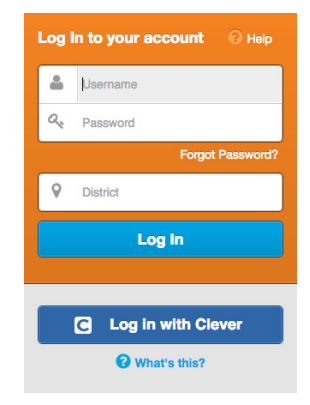

Click on the Library button at the top of the screen

Click on the EasyTech tile

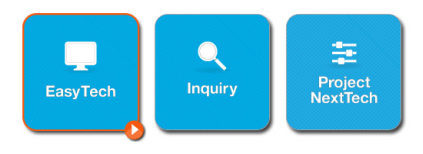

You will see several tiles for different uses and implementations of EasyTech:

EasyTech All K-8 Content: instruction organized by skills topic; i.e. keyboarding, online safety, etc.

EasyTech K-8 by Grade: a digital literacy scope and sequence appropriate for each grade level

EasyTech Plug & Play – All tablet compatible content

EasyTech & EasyCode, EasyTech Online Safety, and EasyTech Keyboarding: sequences of these skill topics only

EasyTech for Online Assessments: special sequences specific for assessment preparation for each gradeband (K-2, 3-5, 6-8)

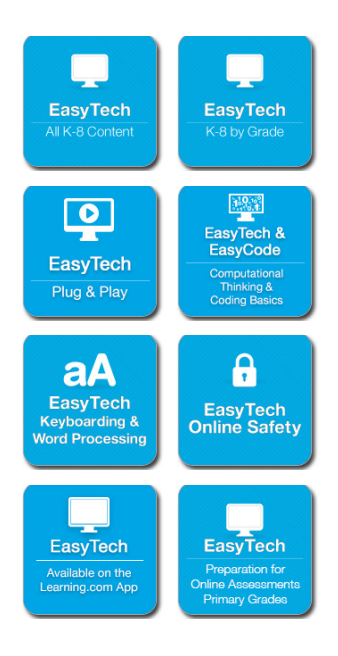

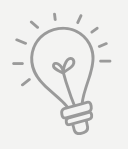

EasyCode Basic is included with every EasyTech purchase, and is designed to be a fun and easy way to introduce students to coding, in a real programming language – CoffeeScript.

## Step Two

Click on **EasyTech by Grade**. As an example, click on 8th grade to view some lesson samples in Teacher View.

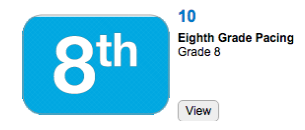

Click View to see these suggested example lessons from various skill topics:

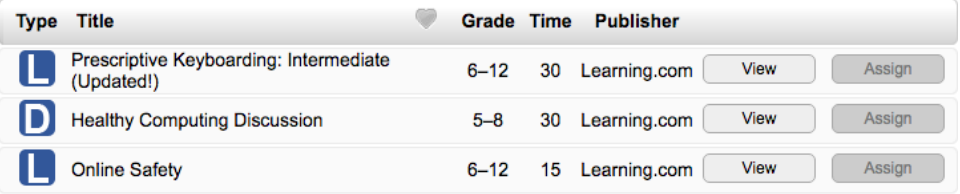

Computational Thinking: Algorithmic Problem Solving: how to use algorithms to solve problems or complete tasks

**Online Safety:** reviews digital citizenship – the responsible use of technology

Cloud Computing: overview of the cloud and its uses/applications

Dealing with Cyberbullying: how to prevent being a victim, and how to report it

Using Spreadsheets: Formulas: how to write and apply formulas

Let's Get Started: Challenges 0-5: the first set of coding challenges that introduce students to EasyCode

## Step Three

To view the teacher gradebook, go to the left or top of your screen, then click on My Classes.

From here you can either create a new class by clicking on the  $\rightarrow \bullet$  icon

### OR

Select a class that has already been created by clicking the specific class name.

Click on **Enroll Students** or **Assign Curriculum** to practice each of these tasks.

**Application Exercises** can be opened, viewed, and manually graded by the teacher using the rubric checklist provided in the gradebook.

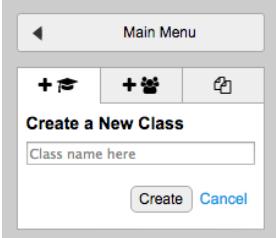

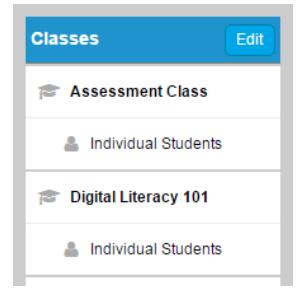

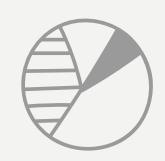

Teachers have access to various class and student progress reports directly in their gradebook by clicking on the pie chart icon directly under their class name

Learning.com offers [a tutorial video](https://vimeo.com/85869807) that describes each report and provides instructions calling up each report

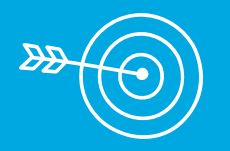

## You have now navigated through the main elements of the Learning.com platform – congratulations!

For more information and help with the platform or EasyTech, you can visit our [support site](http://support.learning.com/) or take advantage of our free support services:

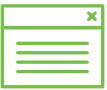

#### Online Support

EasyTech customers have access to a wealth of support resources at [support.learning.com](http://support.learning.com/) to help with implementation and planning, such as video tutorials, grade level pacing calendars, scope and sequence guides, implementation suggestions, standards alignments, FAQs, etc.

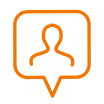

#### By Phone, Chat or Email

Complimentary technical support is offered via phone, live chat, and email for all customers using Learning.com solutions. 503.284.0100 or 800.580.4640 x2

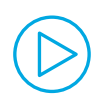

#### Free Webinars

Learning.com provides free, regularly scheduled live training webinars to help with training and implementation. These are also recorded and made available for customers who cannot attend the scheduled webinar, so they can review anytime they wish, **[support.learning.com/training](http://support.learning.com/training)**